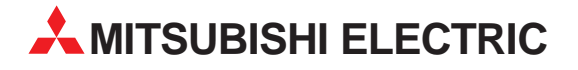

# **MELSEC System Q**

Speicherprogrammierbare Steuerungen

Installationsbeschreibung

# **Impuls-Eingangsmodul QD60P8-G**

Art.-Nr.: 149807 13 03 2003 Version A

**MITSUBISHI ELECTRIC** INDUSTRIAL AUTOMATION

### **Zu dieser Installationsbeschreibung**

Die in diesem Handbuch vorliegenden Texte, Abbildungen, Diagramme und Beispiele dienen ausschließlich der Erläuterung des Impuls-Eingangsmoduls QD60P8-G in Verbindung mit den speicherprogrammierbaren Steuerungen der MELSEC System Q.

Sollten sich Fragen bezüglich Programmierung und Betrieb des in diesem Handbuch beschriebenen Moduls ergeben, zögern Sie nicht, Ihr zuständiges Verkaufsbüro oder einen Ihrer Vertriebspartner (siehe Umschlagrückseite) zu kontaktieren. Aktuelle Informationen sowie Antworten auf häufig gestellte Fragen erhalten Sie über die Mitsubishi-Homepage unter www.mitsubishi-automation.de.

Die MITSUBISHI ELECTRIC EUROPE B.V. behält sich vor, jederzeit technische Änderungen oder Änderungen dieses Handbuchs ohne besondere Hinweise vorzunehmen.

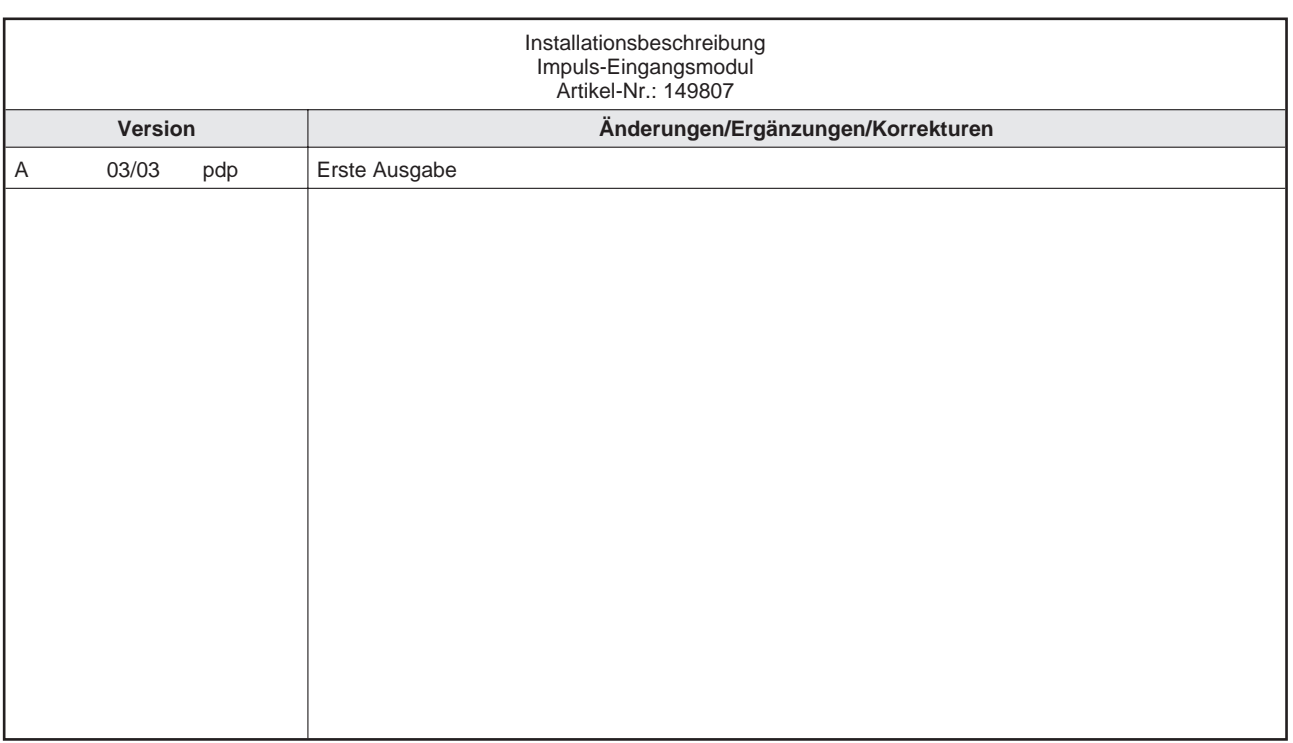

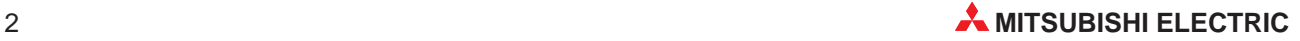

## **Inhaltsverzeichnis**

### **[1 Einleitung](#page-6-0)**

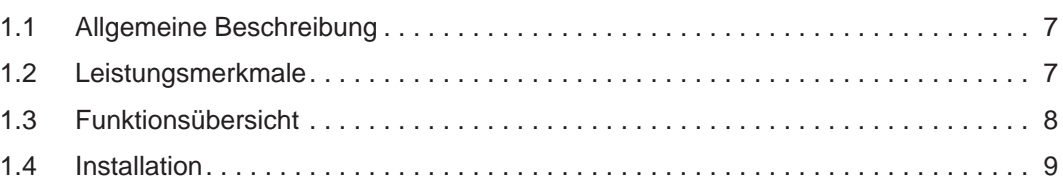

### **[2 Technische Daten](#page-9-0)**

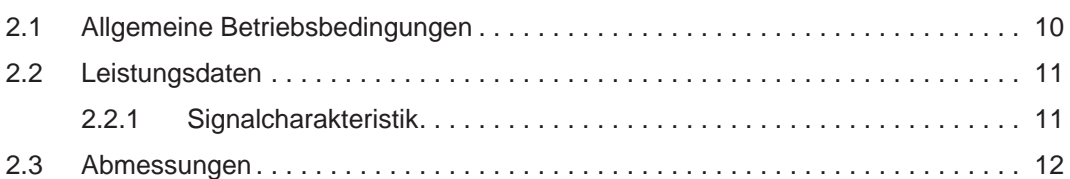

### **[3 Bedienungselemente](#page-12-0)**

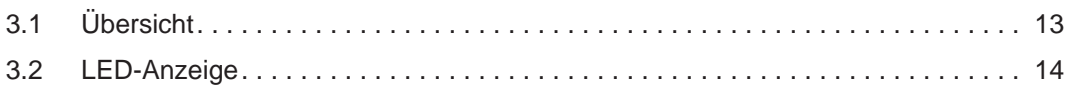

### **[4 Inbetriebnahme](#page-14-0)**

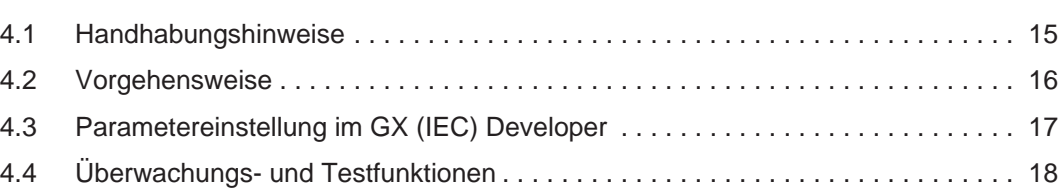

### **[5 Fehlerdiagnose](#page-18-0)**

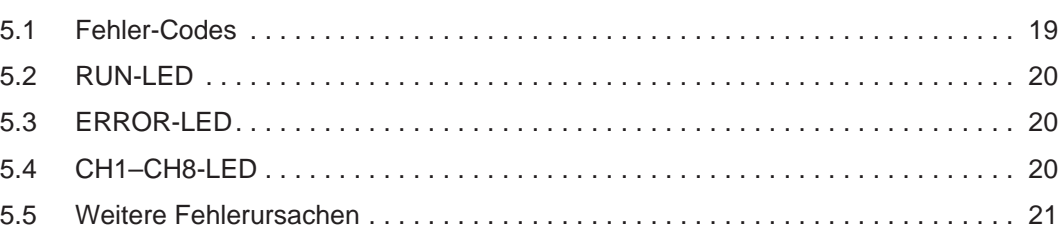

### **[A Anhang](#page-21-0)**

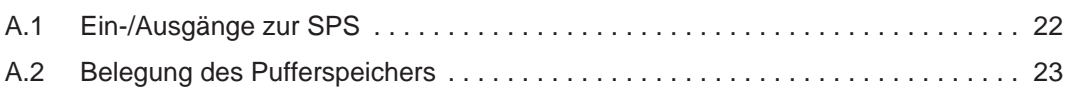

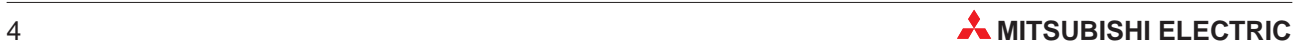

# **Sicherheitshinweise**

#### **Zielgruppe**

Dieses Handbuch richtet sich ausschließlich an anerkannt ausgebildete Elektrofachkräfte, die mit den Sicherheitsstandards der Automatisierungstechnik vertraut sind. Projektierung, Installation, Inbetriebnahme, Wartung und Prüfung der Geräte dürfen nur von einer anerkannt ausgebildeten Elektrofachkraft, die mit den Sicherheitsstandards der Automatisierungstechnik vertraut ist, durchgeführt werden. Eingriffe in die Hard- und Software unserer Produkte, soweit sie nicht in diesem Handbuch beschrieben sind, dürfen nur durch unser Fachpersonal vorgenommen werden.

#### **Bestimmungsgemäßer Gebrauch**

Das Impuls-Eingangsmodul der MELSEC System Q ist nur für die Einsatzbereiche vorgesehen, die in der vorliegenden Bedienungsanleitung beschrieben sind. Achten Sie auf die Einhaltung aller im Handbuch angegebenen Kenndaten. Das Produkt wurde unter Beachtung der Sicherheitsnormen entwickelt, gefertigt, geprüft und dokumentiert. Unqualifizierte Eingriffe in die Hard- oder Software bzw. Nichtbeachtung der in diesem Handbuch angegebenen oder am Produkt angebrachten Warnhinweise können zu schweren Personen- oder Sachschäden führen. Es dürfen nur von MITSUBISHI ELECTRIC empfohlene Zusatz- bzw. Erweiterungsgeräte in Verbindung mit den speicherprogrammierbaren Steuerungen der MELSEC System Q benutzt werden. Jede andere darüber hinausgehende Verwendung oder Benutzung gilt als nicht bestimmungsgemäß.

#### **Sicherheitsrelevante Vorschriften**

Bei der Projektierung, Installation, Inbetriebnahme, Wartung und Prüfung der Geräte müssen die für den spezifischen Einsatzfall gültigen Sicherheits- und Unfallverhütungsvorschriften beachtet werden. Es müssen besonders folgende Vorschriften (ohne Anspruch auf Vollständigkeit) beachtet werden:

- VDE-Vorschriften
	- **–** VDE 0100 Bestimmungen für das Errichten von Starkstromanlagen mit einer Nennspannung bis 1000 V
	- **–** VDE 0105 Betrieb von Starkstromanlagen
	- **–** VDE 0113 Elektrische Anlagen mit elektronischen Betriebsmitteln
	- **–** VDE 0160
		- Ausrüstung von Starkstromanlagen und elektrischen Betriebsmitteln
	- **–** VDE 0550/0551 Bestimmungen für Transformatoren
	- **–** VDE 0700 Sicherheit elektrischer Geräte für den Hausgebrauch und ähnliche Zwecke
	- **–** VDE 0860 Sicherheitsbestimmungen für netzbetriebene elektronische Geräte und deren Zubehör für den Hausgebrauch und ähnliche Zwecke
- **•** Brandverhütungsvorschriften
- Unfallverhütungsvorschrift
	- **–** VBG Nr.4 Elektrische Anlagen und Betriebsmittel

#### **Erläuterung zu den Gefahrenhinweisen**

In diesem Handbuch befinden sich Hinweise, die für den sachgerechten sicheren Umgang mit dem Gerät wichtig sind. Die einzelnen Hinweise haben folgende Bedeutung:

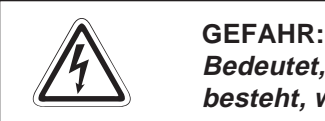

Bedeutet, dass eine Gefahr für das Leben und die Gesundheit des Anwenders **besteht, wenn die entsprechenden Vorsichtsmaßnahmen nicht getroffen werden.**

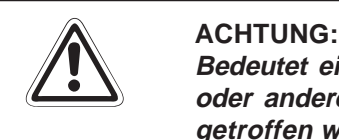

**Bedeutet eine Warnung vor möglichen Beschädigungen des Gerätes, der Software oder anderen Sachwerten, wenn die entsprechenden Vorsichtsmaßnahmen nicht getroffen werden.**

#### **Allgemeine Gefahrenhinweise und Sicherheitsvorkehrungen**

Die folgenden Gefahrenhinweise sind als generelle Richtlinie für speicherprogrammierbare Steuerungen in Verbindung mit anderen Geräten zu verstehen. Sie müssen bei Projektierung, Installation und Betrieb der elektrotechnischen Anlage unbedingt beachtet werden.

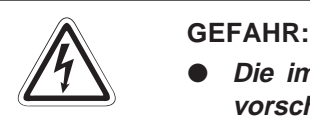

- **Die im spezifischen Einsatzfall geltenden Sicherheits- und Unfallverhütungs**vorschriften sind zu beachten. Der Einbau, die Verdrahtung und das Öffnen der **Baugruppen, Bauteile und Geräte müssen im spannungslosen Zustand erfolgen.**
- **Baugruppen, Bauteile und Geräte müssen in einem berührungssicheren Gehäuse mit einer bestimmungsgemäßen Abdeckung und Schutzeinrichtung installiert werden.**
- **Bei Geräten mit einem ortsfesten Netzanschluss muss ein allpoliger Netztrennschalter oder eine Sicherung in die Gebäudeinstallation eingebaut werden.**
- **Überprüfen Sie spannungsführende Kabel und Leitungen, mit denen die Geräte verbunden sind, regelmäßig auf Isolationsfehler oder Bruchstellen. Bei** Feststellung eines Fehlers in der Verkabelung müssen Sie die Geräte und die **Verkabelung sofort spannungslos schalten und die defekte Verkabelung ersetzen.**
- **Überprüfen Sie vor der Inbetriebnahme, ob der zulässige Netzspannungsbereich mit der örtlichen Netzspannung übereinstimmt.**
- **Fehlerstrom-Schutzeinrichtungen nach DIN VDE 0641 Teil 1-3 sind als alleiniger Schutz bei indirekten Berührungen in Verbindung mit Positionierantrieben nicht ausreichend. Hierfür sind zusätzliche bzw. andere Schutzmaßnahmen zu ergreifen.**
- **NOT-AUS-Einrichtungen gemäß VDE 0113 müssen in allen Betriebsarten der SPS wirksam bleiben. Ein Entriegeln der NOT-AUS-Einrichtung darf keinen unkontrollierten oder undefinierten Wiederanlauf bewirken.**
- **Damit ein Leitungs- oder Aderbruch auf der Signalseite nicht zu undefinierten Zuständen führen kann, sind entsprechende Sicherheitsvorkehrungen zu treffen.**
- Beim Einsatz der Module muss stets auf die strikte Einhaltung der Kenndaten **für elektrische und physikalische Größen geachtet werden.**

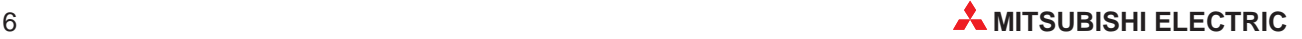

# <span id="page-6-0"></span>**1 Einleitung**

In der vorliegenden Installationsbeschreibung sind die wichtigsten Kenndaten des Impuls-Eingangsmoduls QD60P8-G zusammengestellt. Es dient dem erfahrenen Anwender zur schnellen Inbetriebnahme der Module. Eine detaillierte Beschreibung der Funktionen, des Anschlusses, der Montage und der Programmieranweisungen finden Sie in dem Handbuch des Impuls-Eingangsmodul QD60P8-G. Für eine optimale Nutzung des Moduls muss dieses Handbuch vor der ersten Inbetriebnahme des Moduls komplett gelesen und verstanden worden sein.

### **1.1 Allgemeine Beschreibung**

Mit dem QD60P8-G können Eingangssignale von 1-phasigen Impulsgebern mit einer externen Spannungsversorgung von 5 V DC und 12 V DC bis 24 V DC gezählt werden. Die Zählfrequenz beträgt bis zu 30 kHz. Die Anzahl der gezählten Impulse wird alle 10 ms angezeigt.

### **1.2 Leistungsmerkmale**

#### **Mittelwertbildung**

Über eine einstellbare Anzahl an Eingangssignalen kann ein Mittelwert gebildet werden. Dies ist z. B. einsetzbar, wenn die Impulsanzahl innerhalb eines festen Zählzyklus nicht einheitlich ist.

#### **Zählertyp**

Sie können zwischen zwei Zählertypen wählen:

- Linearer Zähler
- Ringzähler

Der Zählbereich liegt bei beiden Zählertypen zwischen 0 und 99999999. Sie können zusammen mit der Vergleichsfunktion, dem Alarmausgang und der Skalierungsfunktion verwendet werden.

#### **Konfiguration**

Am Modul stehen 8 Impulseingänge zur Verfügung. Die einzelnen Kanäle sind untereinander isoliert.

#### **Einfache Parametrierung Impulsenmit Software-Paket**

Das optionale Software-Paket GX Configurator-CT ermöglicht Ihnen die einfache Einstellung der Initialisierung und der automatischen Aktualisierung. Es reduziert das Ablaufprogramm und vereinfacht die Überprüfung des Zustands und der Moduleinstellungen.

### <span id="page-7-0"></span>**1.3 Funktionsübersicht**

#### **Vergleichsfunktion**

Bei der Vergleichsfunktion wird der aktuelle Zählwert mit dem im Pufferspeicher abgelegten Wert verglichen. Das Ergebnis dieses Vergleichs wird über die Eingangssignale X10–X17 angezeigt.

### **Skalierungsfunktion**

Die Skalierungsfunktion wandelt den Wert für die Impulsanzahl pro Zählzyklus in einen skalierten Wert um. Innerhalb des Pufferspeichers können Sie für jeden Kanal eine Skalierung und ein Skalierungswert einstellen. Die Impulsanzahl pro Zählzyklus wird mit der eingestellten Skalierung und dem Skalierungswert multipliziert. Das Ergebnis wird im Pufferspeicher abgelegt.

#### **Alarmausgang**

Liegt der Zählwert außerhalb eines definierten Bereichs, wird ein Alarm ausgegeben. Diesen Bereich können Sie über den Pufferspeicher selbst festlegen. Sie können einen oberen und unteren Grenzwert für den oberen Grenzbereich sowie den unteren Grenzbereich definieren. Wird der obere Grenzwert des oberen Grenzbereichs überschritten, wird der Alarmausgang gesetzt. Er wird erst wieder zurückgesetzt, wenn der untere Grenzwert des oberen Grenzbereichs unterschritten wird. Wird der untere Grenzwert des unteren Grenzbereichs unterschritten, wird der Alarmausgang ebenfalls gesetzt. Er wird erst wieder zurückgesetzt, wenn der obere Grenzwert des unteren Grenzbereichs überschritten wird.

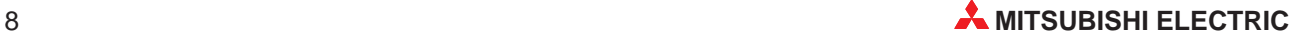

### <span id="page-8-0"></span>**1.4 Installation**

Für die Steuerungen der MELSEC System Q stehen jeweils unterschiedliche Haupt- und Erweiterungsbaugruppenträger zur Verfügung. Detaillierte Informationen über die Baugruppenträger entnehmen Sie bitte dem System-Q-Hardware-Handbuch.

#### **Installation der Module auf dem Baugruppenträger**

Beachten Sie bei der Installation der Module bitte die folgenden Sicherheitshinweise:

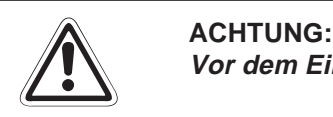

**Vor dem Einbau der Module ist immer die Netzspannung auszuschalten.**

**Wird das Modul nicht korrekt über die Führungslasche auf den Baugruppenträger gesetzt, können sich die PINs im Modulstecker verbiegen.**

**Berühren Sie keine leitenden Teile oder elektronische Bauteile der Module. Dies kann zu Störungen oder Beschädigung der Baugruppe führen.**

- Nachdem Sie die Netzspannung ausgeschaltet haben, setzen Sie das Modul mit der unteren Lasche in die Führung des Baugruppenträgers ein.
- Drücken Sie das Modul anschließend auf den Baugruppenträger, bis das Modul ganz am Baugruppenträger anliegt.
- Sichern Sie das Modul zusätzlich mit einer Schraube (M3 x 12), wenn Vibrationen zu erwarten sind. Diese Schraube gehört nicht zum Lieferumfang der Module.

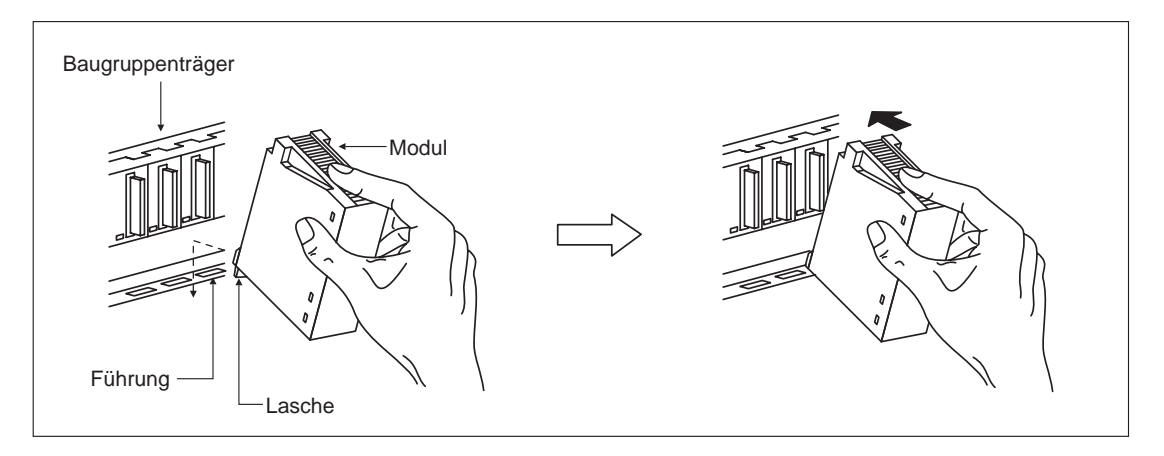

# <span id="page-9-0"></span>**2 Technische Daten**

### **2.1 Allgemeine Betriebsbedingungen**

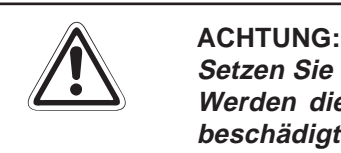

**Setzen Sie die Module nur bei den aufgeführten Betriebsbedingungen ein. Werden die Module unter anderen Bedingungen betrieben, können Baugruppen beschädigt werden und es besteht die Gefahr von elektrischen Schlägen, Feuer oder Störungen.**

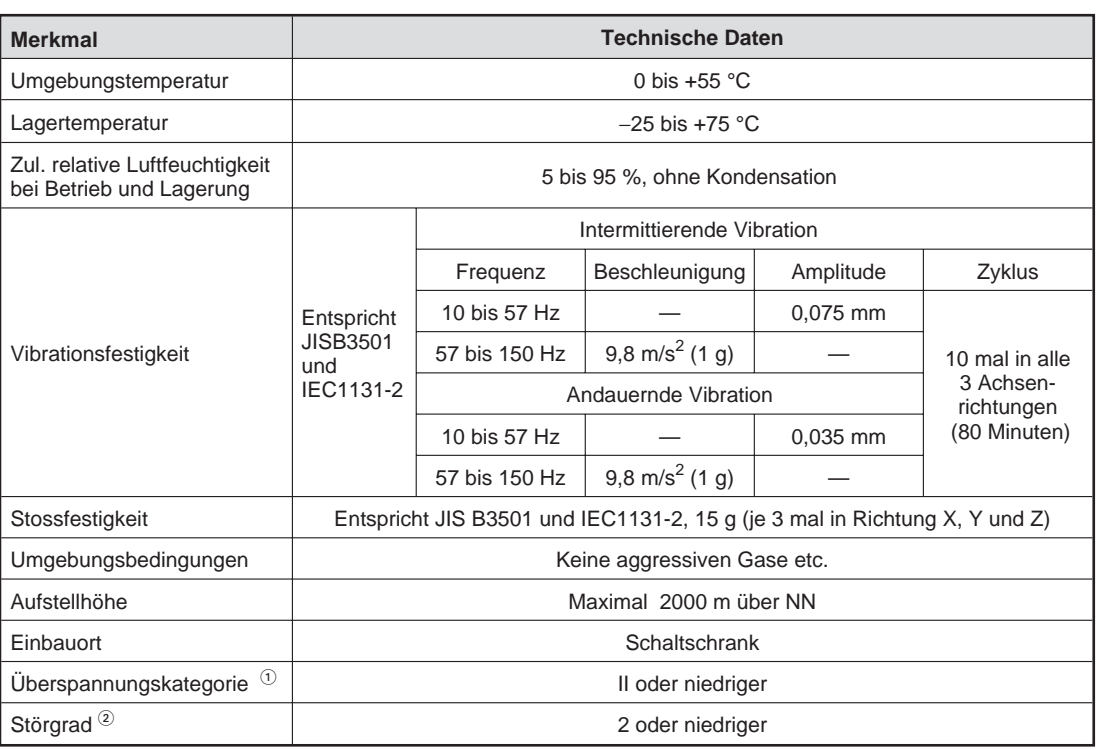

 $\Omega^{-}$  Gibt an, in welchem Bereich der Spannungsversorgung vom öffentlichen Netz bis zur Maschine das Gerät angeschlossen ist Kategorie II gilt für Geräte, die ihre Spannung aus einem festen Netz beziehen. Die Überspannungsfestigkeit für Geräte, die mit Spannungen bis 300 V betrieben werden, beträgt 2500 V.

 $\circled{2}$  Gibt einen Index für den Grad der Störungen an, die von dem Modul an die Umgebung abgegeben werden. Störgrad 2 gibt an, dass keine Störungen induziert werden. Bei Kondensation kann es jedoch zu induzierten Störungen kommen.

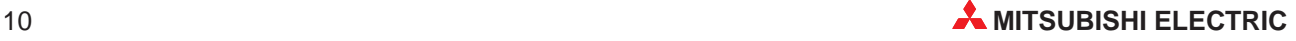

## <span id="page-10-0"></span>**2.2 Leistungsdaten**

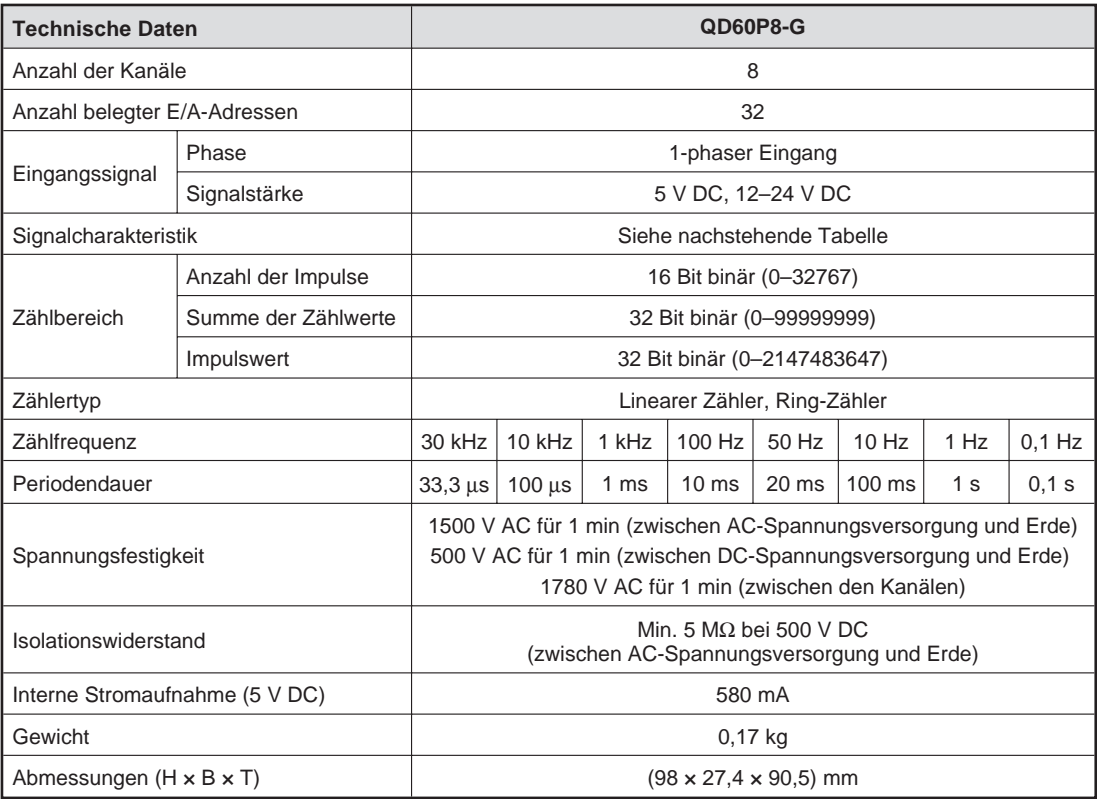

### **2.2.1 Signalcharakteristik**

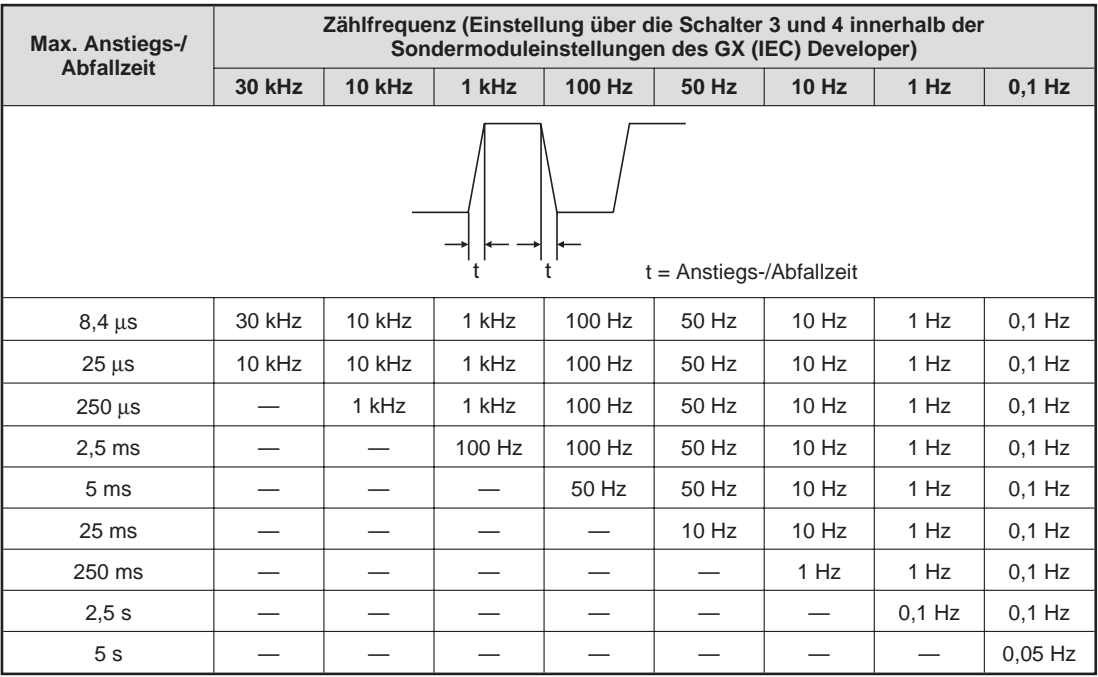

### <span id="page-11-0"></span>**2.3 Abmessungen**

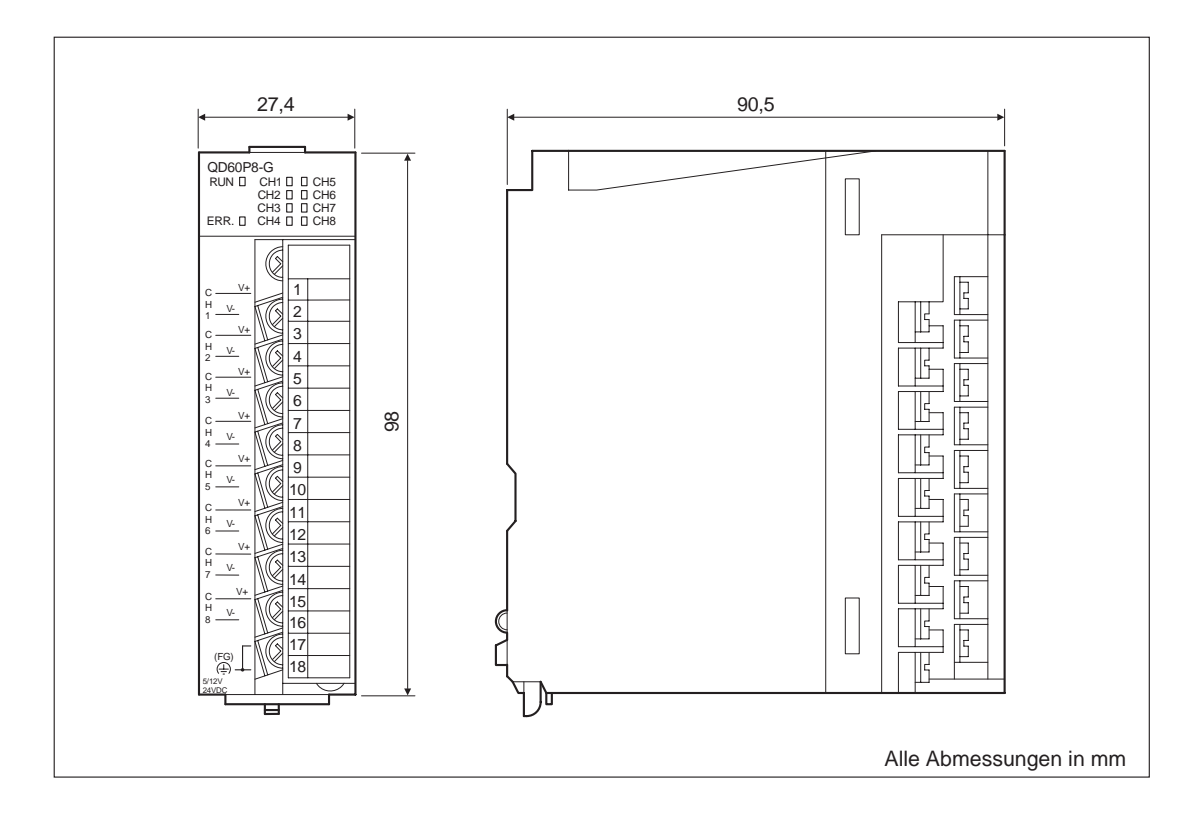

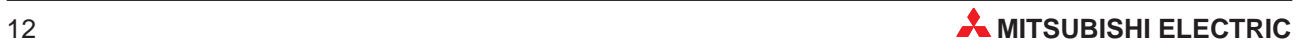

# <span id="page-12-0"></span>**3 Bedienungselemente**

## **3.1 Übersicht**

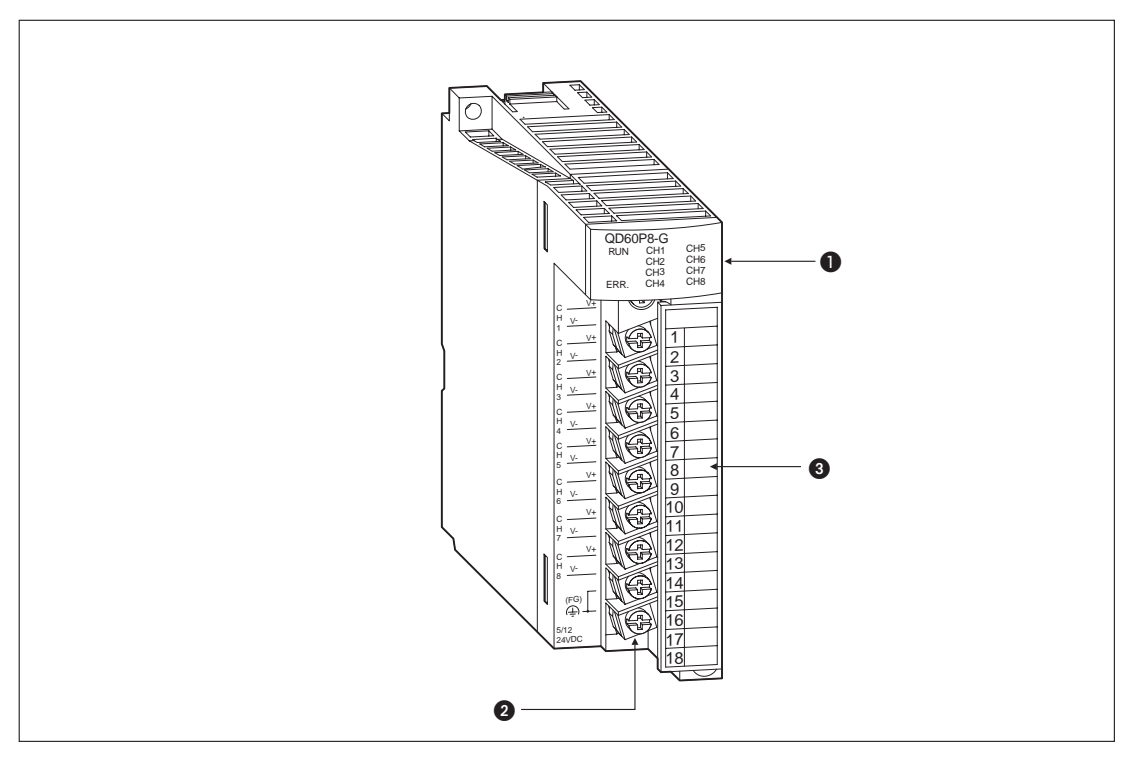

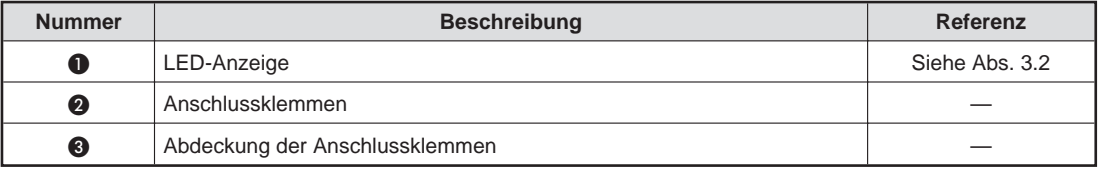

### <span id="page-13-0"></span>**3.2 LED-Anzeige**

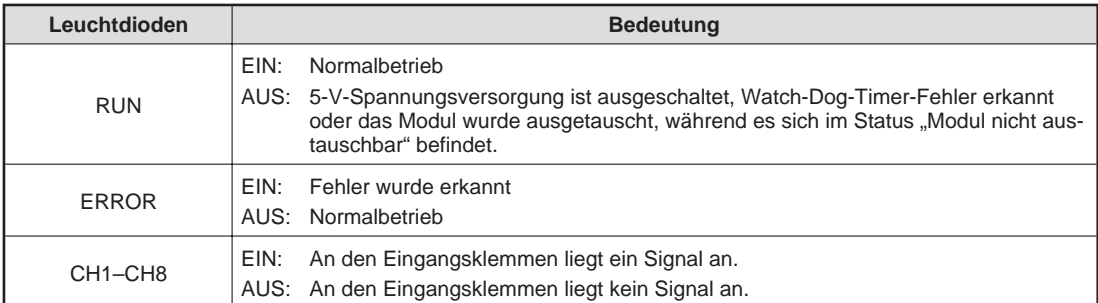

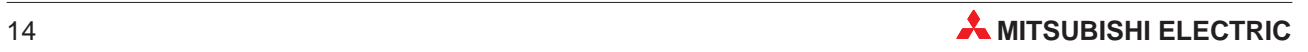

# <span id="page-14-0"></span>**4 Inbetriebnahme**

### **4.1 Handhabungshinweise**

#### **Vorsichtsmaßnahmen**

Da das Gehäuse und die Klemmenabdeckung aus Kunststoff gefertigt sind, ist darauf zu achten, dass die Geräte keinen mechanischen Belastungen und starken Stößen ausgesetzt werden. Die Platinen dürfen in keinem Fall aus dem Gerät entfernt werden. Bei der Installation ist darauf zu achten, dass keine Drähte oder Metallspäne in das Gehäuse gelangen.

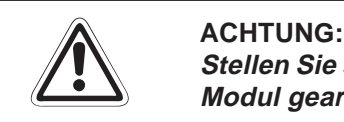

Stellen Sie sicher, dass die Betriebspannung immer unterbrochen ist, wenn an dem **Modul gearbeitet wird.**

Ziehen Sie die Befestigungsschraube der Module und die Schrauben der Anschlussklemmen mit den in der folgenden Tabelle angegebenen Anzugsmomenten an:

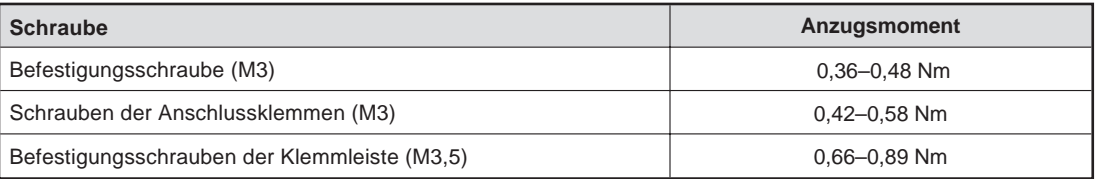

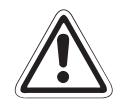

### **E ACHTUNG:**

Öffnen Sie nicht das Gehäuse des Moduls. Verändern Sie nicht das Modul. **Zusammenbruch des Datenaustausches, Störungen, Verletzungen und/oder Feuer können die Folge sein.**

**Schalten Sie die Versorgungsspannung der SPS allpolig ab, bevor das Modul montiert oder demontiert wird.**

**Wird das Modul unter Spannung montiert oder demontiert, können Störungen auftreten oder das Modul beschädigt werden.**

#### **Vorsichtsmaßnahmen bei der Verdrahtung**

- Verwenden Sie getrennte Kabel für Wechselspannungen und die externen Eingangssignale des QD60P8-G-Moduls, um Induktionseffekte zu vermieden.
- Verlegen Sie die Kabel nicht zusammen mit spannungsführenden Leitungen außer denen der SPS. Dadurch vermeiden Sie die Einkopplung induktiver und kapazitiver Störimpulse.
- Achten Sie darauf, dass die Abschirmung nur an einer Seite geerdet wird, da sich sonst Induktionsschleifen bilden können.
- Die abisolierten Kabelenden müssen mit Aderendhülsen und einem Isolierschlauch geschützt werden.

### <span id="page-15-0"></span>**4.2 Vorgehensweise**

Zur Installation und Inbetriebnahme des Moduls gehen Sie entsprechend dem folgenden Ablaufdiagramm vor.

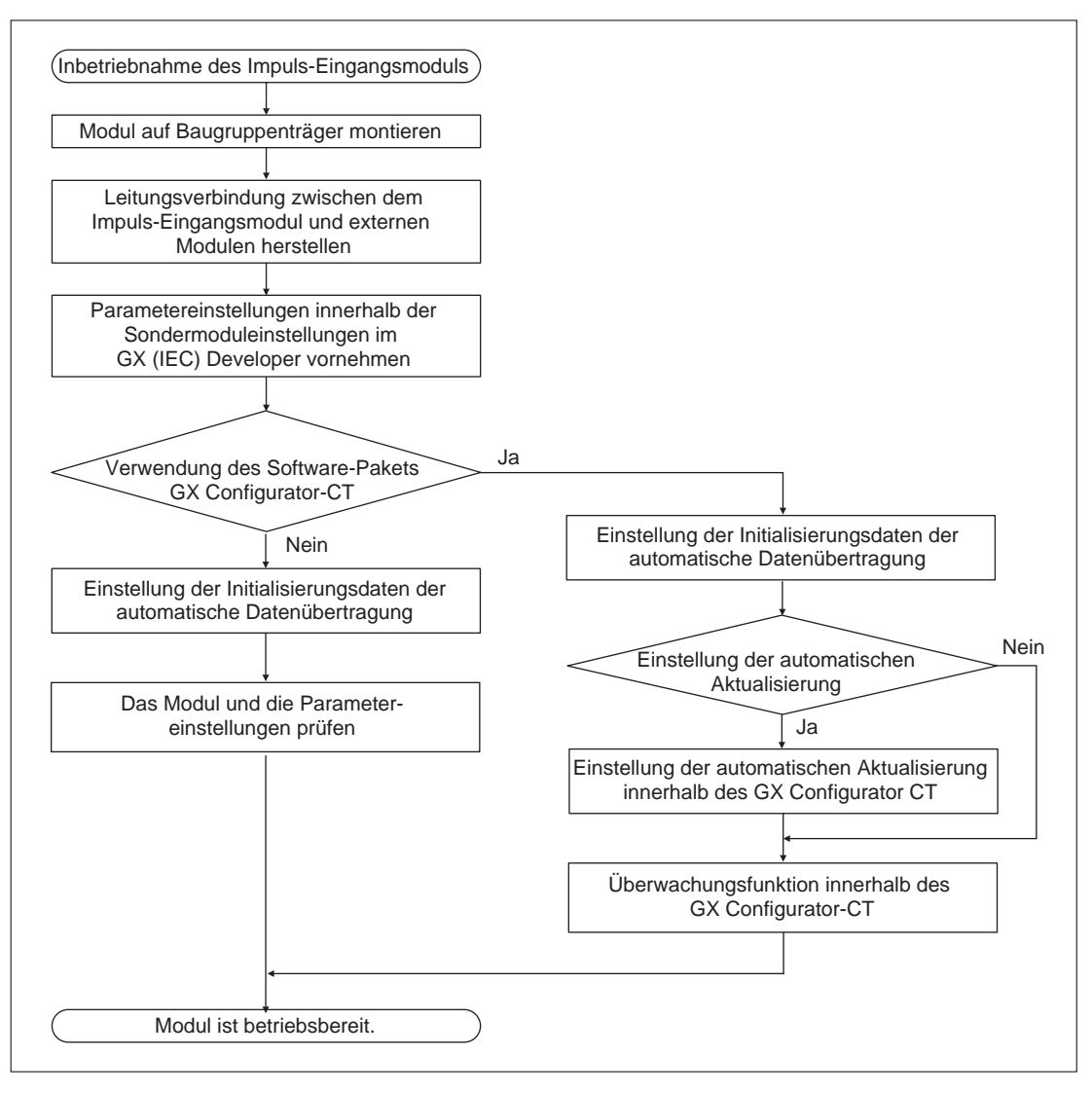

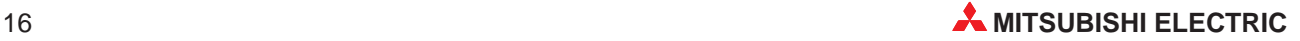

### <span id="page-16-0"></span>**4.3 Parametereinstellung im GX (IEC) Developer**

Über die Parametereinstellungen innerhalb der Sondermoduleinstellungen im GX (IEC) Developer können Sie den Zähler für die einzelnen Kanäle einstellen.

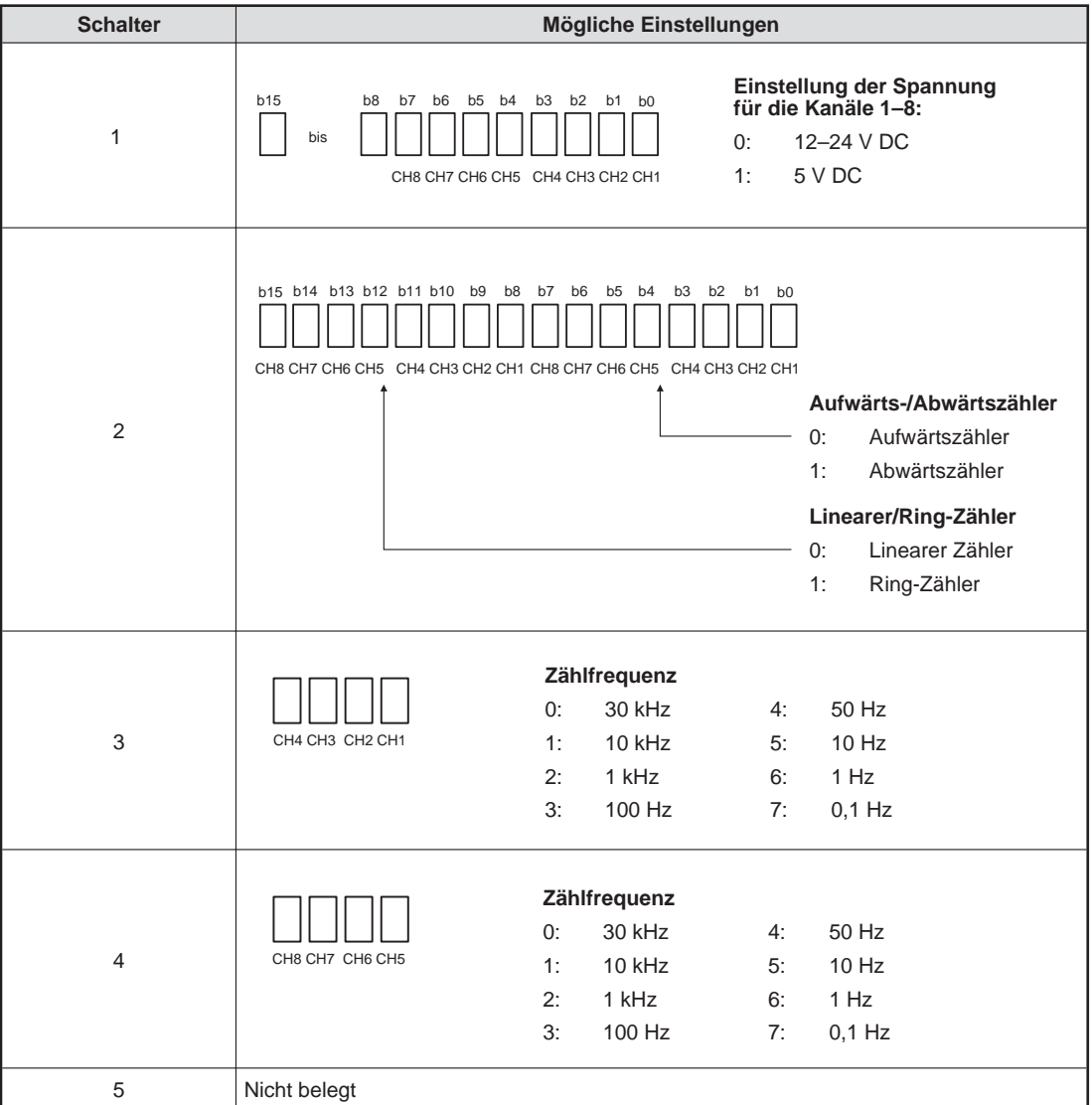

### <span id="page-17-0"></span>**4.4 Überwachungs- und Testfunktionen**

Mit den Überwachungsfunktionen der optionalen Software GX Configurator-CT ist es möglich, den Zustand des Impuls-Eingangsmoduls zu prüfen, um die Einstellungen bei Bedarf zu verändern. Die Einstellung des Moduls und die Fehlersuche ist dadurch erheblich vereinfacht worden, da der Anwender die Informationen abfragen kann, ohne zu wissen, wo sie im Modul gespeichert sind. Folgende Daten können beobachtet werden:

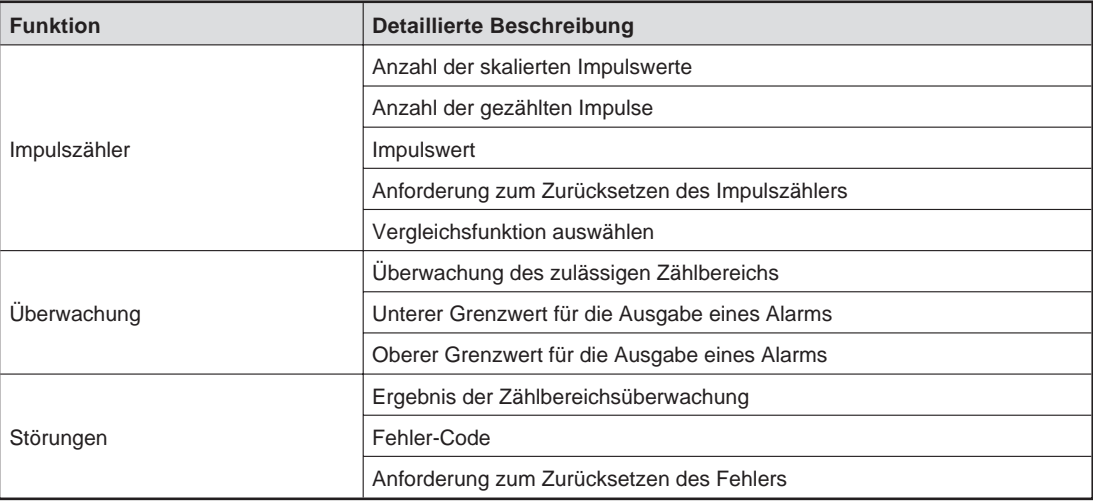

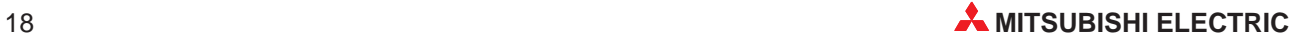

## <span id="page-18-0"></span>**5 Fehlerdiagnose**

Dieses Kapitel gibt eine Übersicht über die Fehler-Codes. Zudem erhalten Sie Hinweise zur Überprüfung und Behebung möglicher Fehler.

### **5.1 Fehler-Codes**

Tritt während der Datenübertragung mit der SPS-CPU ein Fehler im Impuls-Eingangsmodul auf, wird der Fehler-Code für den entsprechenden Eingangskanal unter den Pufferspeicheradressen 16, 48, 80, 112, 144, 176, 208 und 240 gespeichert.

Die folgende Tabelle enthält eine Übersicht über mögliche Fehler-Codes:

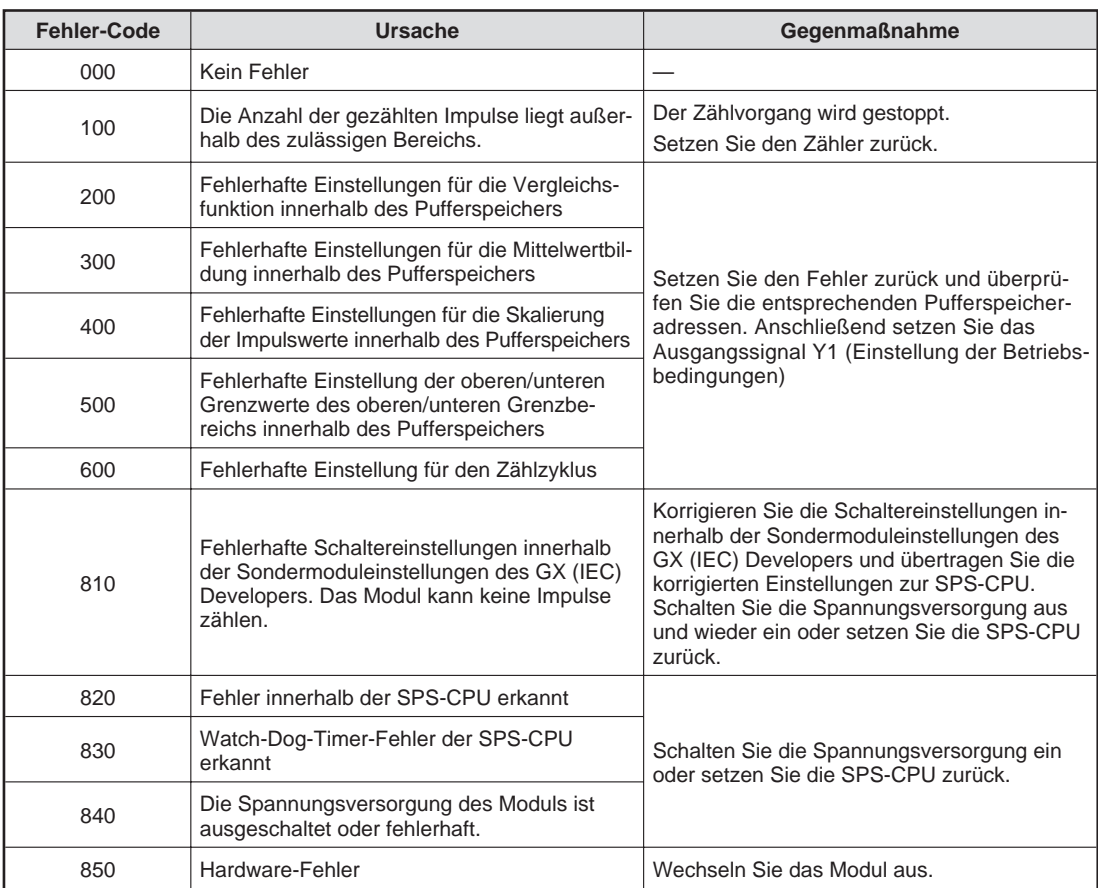

**HINWEIS** Treten mehrere Fehler gleichzeitig auf, so wird nur der erste Fehler-Code gespeichert. Alle weiteren Fehler-Codes werden nicht gespeichert und gehen verloren.

### <span id="page-19-0"></span>**5.2 RUN-LED**

### **Die RUN-LED leuchtet nicht**

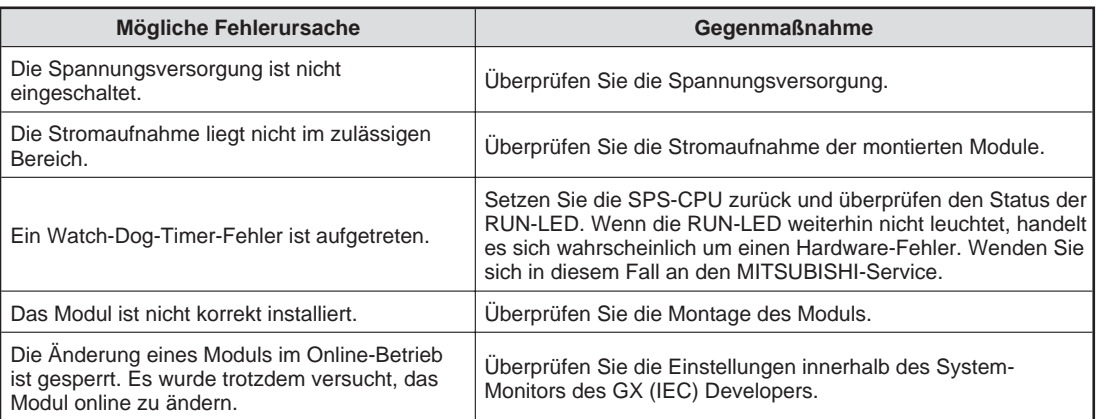

### **5.3 ERROR-LED**

### **Die ERROR-LED leuchtet**

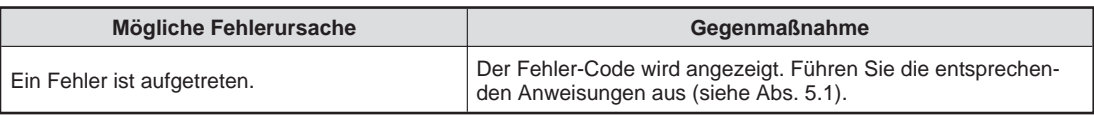

### **5.4 CH1–CH8-LED**

#### **Die CH**□-LEDs leuchten

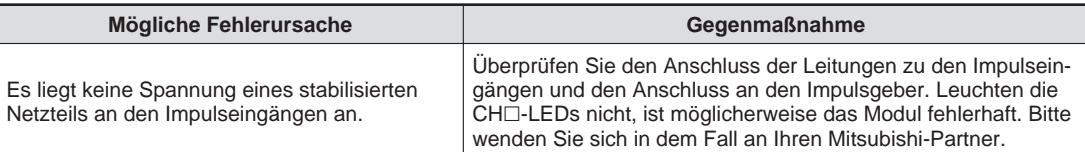

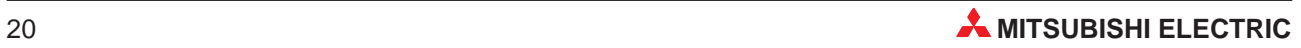

### <span id="page-20-0"></span>**5.5 Weitere Fehlerursachen**

### **Keine Zählung der Eingangsimpulse möglich**

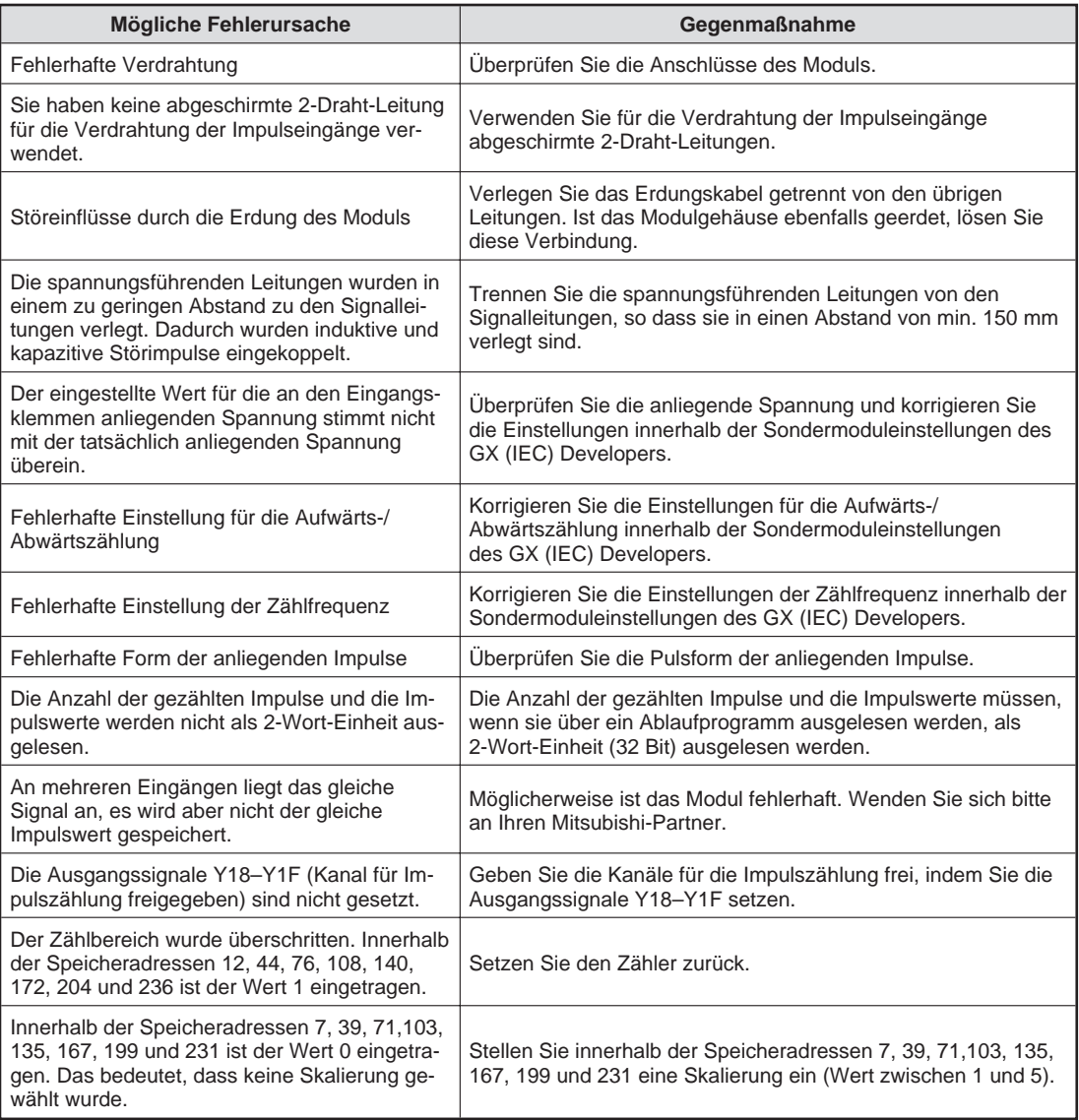

# <span id="page-21-0"></span>**A Anhang**

## **A.1 Ein-/Ausgänge zur SPS**

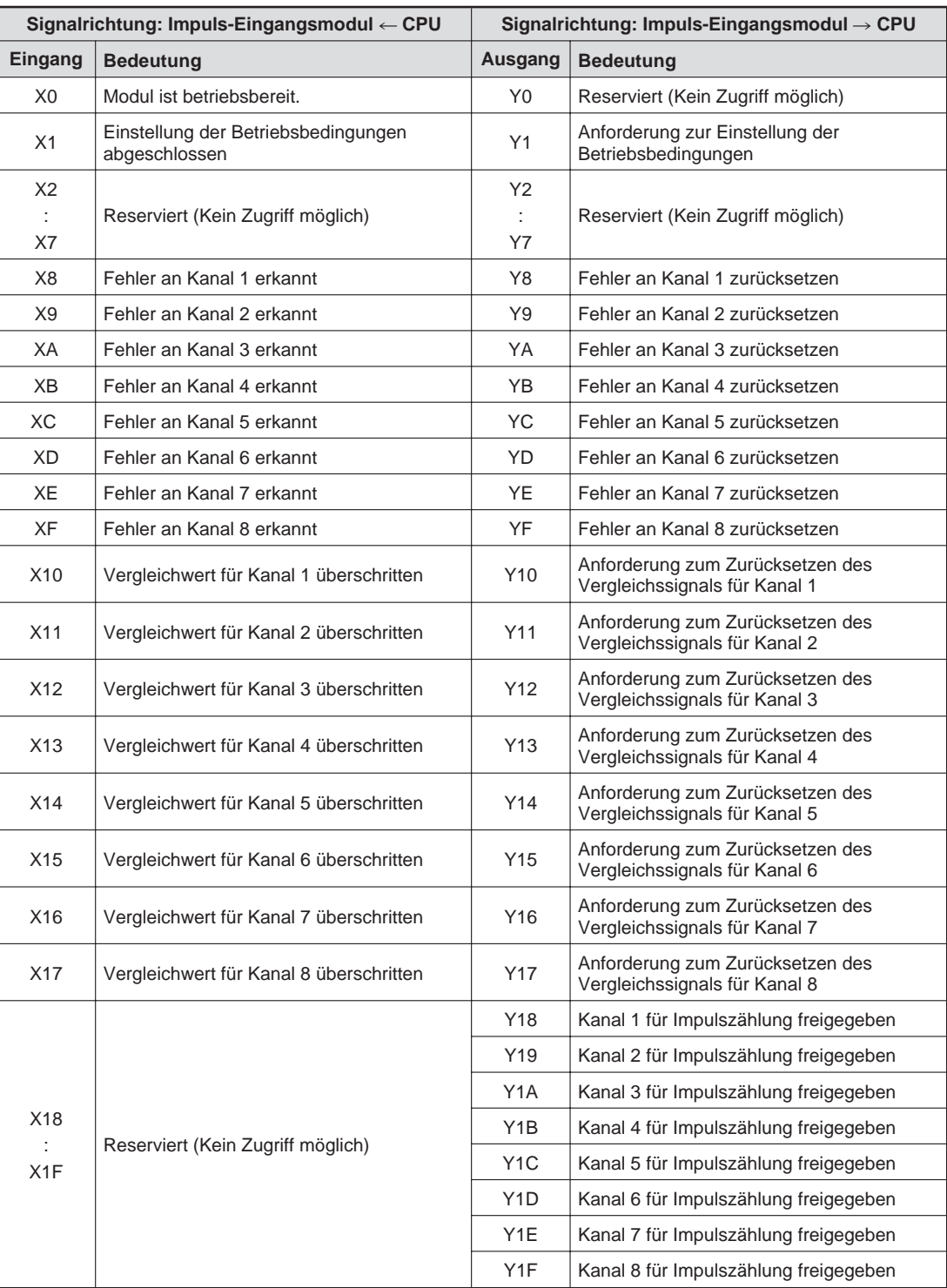

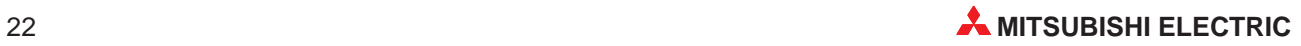

## <span id="page-22-0"></span>**A.2 Belegung des Pufferspeichers**

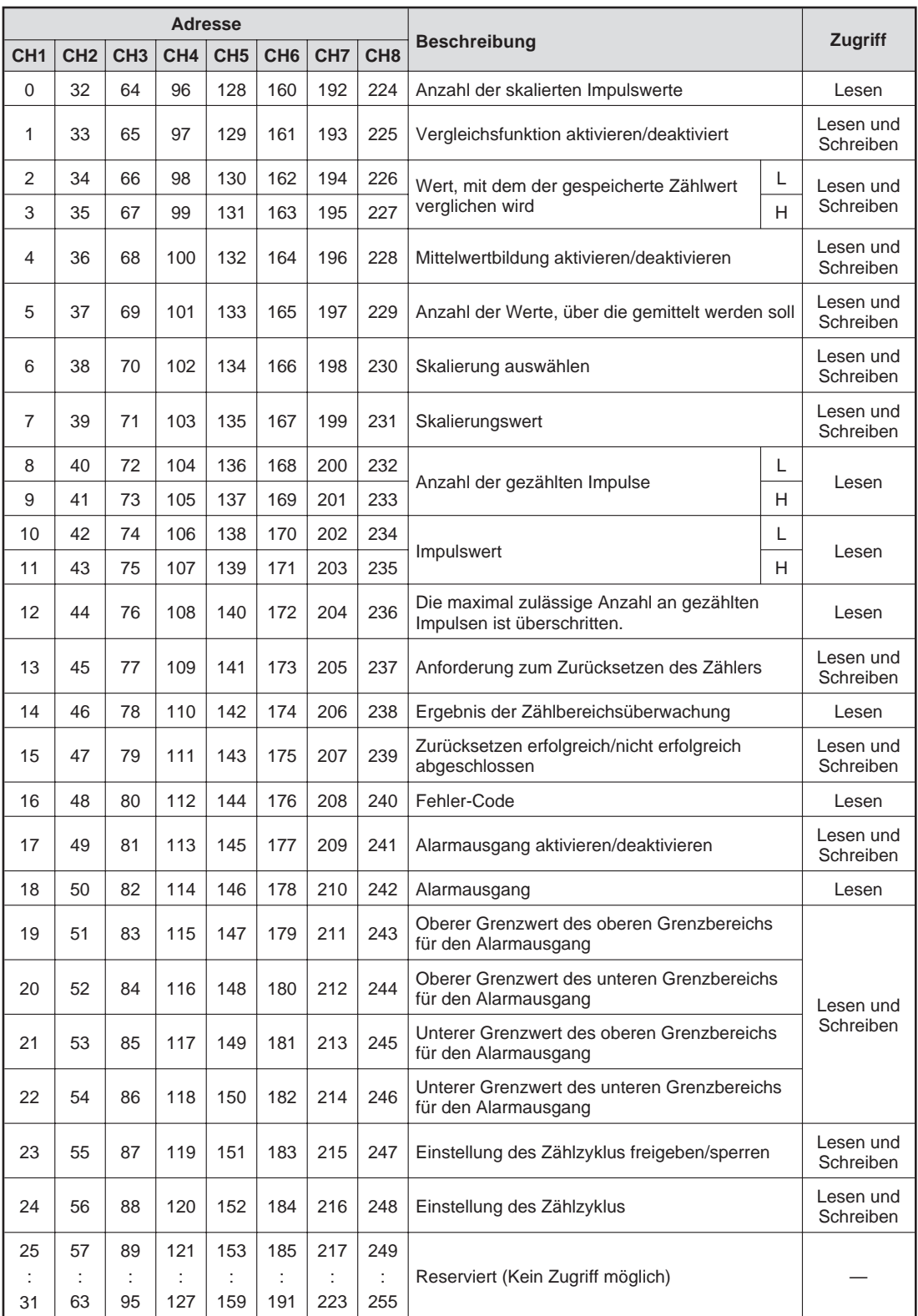

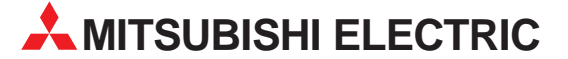

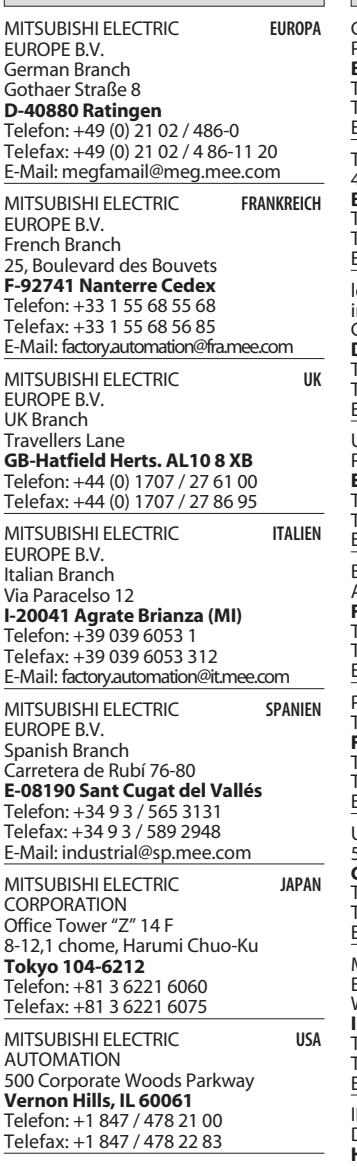

**HEADQUARTERS**

#### **VERTRIEBSBÜROS DEUTSCHLAND**

MITSUBISHI ELECTRIC EUROPE B.V. DGZ-Ring Nr. 7 **D-13086 Berlin** Telefon: (0 30) 4 71 05 32 Telefax: (0 30) 4 71 54 71

MITSUBISHI ELECTRIC EUROPE B.V. Revierstraße 5

**D-44379 Dortmund** Telefon: (02 31) 96 70 41-0 Telefax: (02 31) 96 70 41-41

MITSUBISHI ELECTRIC EUROPE B.V. Brunnenweg 7 **D-64331 Weiterstadt** Telefon: (0 61 50) 13 99 0 Telefax: (0 61 50) 13 99 99

MITSUBISHI ELECTRIC EUROPE B.V. Kurze Straße 40

**D-70794 Filderstadt** Telefon: (07 11) 77 05 98-0 Telefax: (07 11) 77 05 98-79

MITSUBISHI ELECTRIC EUROPE B.V. Am Söldnermoos 8

**D-85399 Hallbergmoos**<br>Telefon: (08 11) 99 87 40 Telefax: (08 11) 99 87 410

**EUROPÄISCHE VERTRETUNGEN** Getronics b.v. **BELGIEN** Pontbeeklaan 43 **B-1731 Asse-Zellik** Telefon: +32 (0) 2 / 467 17 51 Telefax: +32 (0) 2 / 467 17 45 E-Mail: infoautomation@getronics.com TELECON CO. LGARIEN ------------<br>, A. Ljapchev Blvd. **BG-1756 Sofia** Telefon: +359 (0) 2 / 97 44 05 8 Telefax: +359 (0) 2 / 97 44 06 1 E-Mail: ouis poulsen and a poulsen industri & automation Geminivej 32 **DK-2670 Greve** Telefon: +45 (0) 43 / 95 95 95 Telefax: +45 (0) 43 / 95 95 91 E-Mail: lpia@lpmail.com UTU Elektrotehnika AS Pärnu mnt.160i **EE-11317 Tallinn** Telefon: +372 (0) 6 / 51 72 80 Telefax: +372 (0) 6 / 51 72 88 E-Mail: utu@utu.ee Beijer Electronics OY **FINNI AND** Ansatie 6a **FIN-01740 Vantaa** Telefon: +358 (0) 9 / 886 77 500 Telefax: +358 (0) 9 / 886 77 555 E-Mail: info@beijer.fi PROVENDOR OY **FINNI AND** Teljänkatu 8 A 3 **FIN-28130 Pori** Telefon: +358 (0) 2 / 522 3300 Telefax: +358 (0) 2 / 522 3322 E-mail: — UTECO A.B.E.E. **GRIFCHENI AND** Mavrogenous Str. **GR-18542 Piraeus** Telefon: +30 10 / 42 10 050 Telefax: +30 10 / 42 12 033 E-Mail: uteco@uteco.gr MITSUBISHI ELECTRIC **IRI AND** EUROPE B.V. – Irish Branch Westgate Business Park **IRL-Dublin 24** Telefon: +353 (0) 1 / 419 88 00 Telefax: +353 (0) 1 / 419 88 90 E-Mail: sales.info@meir.mee.com NEA CR d.o.o. **KROATIFN** Drvinje 63 **HR-10000 Zagreb**<br>Telefon: +385 (0) 1 / 36 67 140 Telefax: +385 (0) 1 / 36 67 140 E-Mail: — SIA POWEL Lienes iela 28 **LV-1009 Riga**<br>Telefon: +371 784 / 22 80<br>Telefax: +371 784 / 22 81 E-Mail: utu@utu.lv UAB UTU POWEL **TAUEN** Savanoriu pr. 187 **LT-2053 Vilnius** Telefon: +370 (0) 6122-9969 Telefax: +370 (0) 232-2980 E-mail: powel@utu.lt INTEHSIS SRI REPUBLIK Cuza-Voda 36/1-81 **MD-2061 Chisinau** Telefon: +373 (0)2 / 562 263 Telefax: +373 (0)2 / 562 263

E-mail: intehsis@mdl.net

**EUROPÄISCHE VERTRETUNGEN** Getronics b.v. NIEDERLANDE Donauweg 2 B **NL-1043 AJ Amsterdam** Telefon: +31 (0) 20 / 587 67 00 Telefax: +31 (0) 20 / 587 68 39 E-Mail: info.gia@getronics.com Beijer Electronics AS Teglverksveien 1 **N-3002 Drammen** Telefon: +47 (0) 32 / 24 30 00 Telefax: +47 (0) 32 / 84 85 77 E-Mail: info@beijer.no GEVA **ÖSTERREICH** Wiener Straße 89 **A-2500 Baden** Telefon: +43 (0) 2252 / 85 55 20 Telefax: +43 (0) 2252 / 488 60 E-Mail: office@geva.at MPL Technology Sp. z o.o. ul. Sliczna 36 **PL-31-444 Kraków** Telefon: +48 (0) 12 / 632 28 85 Telefax: +48 (0) 12 / 632 47 82 E-Mail: krakow@mpl.pl Sirius Trading & Services srl**htar Ruis**<br>Bd. Lacul Tei nr. 1 B MÄNIEN **RO-72301 Bucuresti 2** Telefon: +40 (0) 21 / 201 7147 Telefax: +40 (0) 21 / 201 7148 E-Mail: sirius\_t\_s@fx.ro Beijer Electronics AB  Box 426 **S-20124 Malmö** Telefon: +46 (0) 40 / 35 86 00 Telefax: +46 (0) 40 / 35 86 02 E-Mail: info@beijer.se ECONOTEC AG  **SCHWEIZ** Postfach 282 **CH-8309 Nürensdorf** Telefon: +41 (0) 1 / 838 48 11 Telefax: +41 (0) 1 / 838 48 12 E-Mail: info@econotec.ch ACP Autocomp a.s. Chalupkova 7 **SK-81109 Bratislava** Telefon: +421 (02) / 5292-22 54, 55 Telefax: +421 (02) / 5292-22 48 E-Mail: info@acp-autocomp.sk INEA d.o.o. **SLOWENIEN** Stegne 11<br>**SI-1000 Ljubljana**<br>Telefon: +386 (0) 1-513 8100 Telefax: +386 (0) 1-513 8170 E-Mail: inea@inea.si AutoCont  **TSCHECHIEN** Control Systems s.r.o. Nemocnicni 12 **CZ-702 00 Ostrava 2** Telefon: +420 59 / 6152 111 Telefax: +420 59 / 6152 562 E-Mail: consys@autocont.cz GTS Darülaceze Cad. No. 43 KAT: 2 TÜRKEI **TR-80270 Okmeydani-Istanbul**<br>Telefon: +90 (0) 212 / 320 1640 Telefax: +90 (0) 212 / 320 1649 E-Mail: gts@turk.net CSC Automation Ltd. KRAINE 15, M. Raskova St., Fl. 10, Office 1010 **UA-02002 Kiev** Box 6272 **CONSYS** STC Drive Technique

Telefon: +380 (0) 44 / 238-83-16 Telefax: +380 (0) 44 / 238-83-17 E-mail: csc-a@csc-a.kiev.ua

#### **EUROPÄISCHE VERTRETUNGEN**

UNGARN

Meltrade Automatika Kft. -55, Harmat St. **H-1105 Budapest** Telefon: +36 (0)1 / 2605 602 Telefax: +36 (0)1 / 2605 602

E-Mail: office@meltrade.hu **TFHNIKON** SSRUSSLAND

Oktjabrskaya 16/5, Ap 704 **BY-220030 Minsk** Telefon: +375 (0) 17 / 22 75 704 Telefax: +375 (0) 17 / 22 75 830 E-Mail: tehnikon@belsonet.net

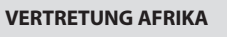

CBI Ltd Private Bag 2016 **ZA-1600 Isando** Telefon: +27 (0) 11/ 928 2000 Telefax: +27 (0) 11/ 392 2354 E-Mail: cbi@cbi.co.za

#### **VERTRETUNG MITTLERER OSTEN**

TEXEL Electronics LTD. **ISRAFI IL-42160 Netanya** Telefon: +972 (0) 9 / 863 08 91 Telefax: +972 (0) 9 / 885 24 30 E-Mail: texel\_me@netvision.net.il

### **VERTRETUNGEN EURASIEN**

AVTOMATIKA SEVER **RUSSLAND** Krapivnij Per. 5, Of. 402 **RU-194044 St Petersburg** Telefon: +7 812 / 1183 238 Telefax: +7 812 / 3039 648 E-Mail: pav@avtsev.spb.ru **RUSSLAND** Promyshlennaya St. 42 **RU-198099 St Petersburg** Telefon: +7 812 / 325 36 53 Telefax: +7 812 / 325 36 53 E-Mail: consys@consys.spb.ru **ELEKTROSTYLE RUSSLAND** Gorohovskiy 4, Office 263 **RU - 105064 MOSCOW** Telefon: +7 095/ 261-3808 Telefax: +7 095/ 261-3808 E-mail: modernt@orc.ru ICOS -Industrial Computer Systems Zao **RUSSI AND** Ryazanskij Prospekt 8a, Office 100 **RU-109428 Moscow** Telefon: +7 095 / 232 - 0207 Telefax: +7 095 / 232 - 0327 E-Mail: mail@icos.ru NPP Uralelektra **RUSSI AND** Sverdlova 11a

**RU-620027 Ekaterinburg**<br>Telefon: +7 34 32 / 53 27 45<br>Telefax: +7 34 32 / 53 27 45 E-Mail: elektra@etel.ru

**RUSSLAND** 

Poslannikov Per. 9, str.1 **RU-107005 Moscow** Telefon: +7 095 / 786 21 00 Telefax: +7 095 / 786 21 01 E-Mail: info@privod.ru

SPS 03/03 - Printed in Germany

### **MITSUBISHI ELECTRIC** INDUSTRIAL AUTOMATION Gothaer Straße 8 | Telefon: 02102 486-0 | Fax: 02102 486-7170 | www.mitsubishi-automation.de<br>D-40880 Ratingen | Hotline: 01805 000-7650 | megfa-mail@meg.mee.com | www.mitsubishi-automation.com

D-40880 Ratingen | Hotline: 01805 000-7650 | megfa-mail@meg.mee.com